Проверка и пополнение баланса на Портале государственных и муниципальных услуг РТ

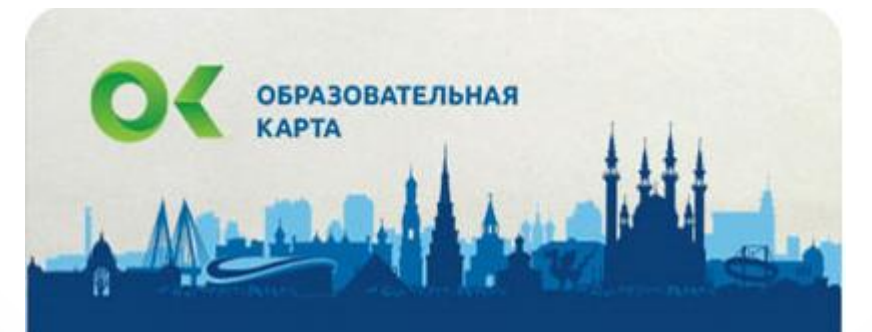

Михайлов Николай Николаевич 1234 5678 9567

Для проверки и/или пополнения баланса Образовательной карты г. Казани необходимо выбрать раздел «Образование» на Портале ГМУ:

### Услуги в электронном виде для жителей

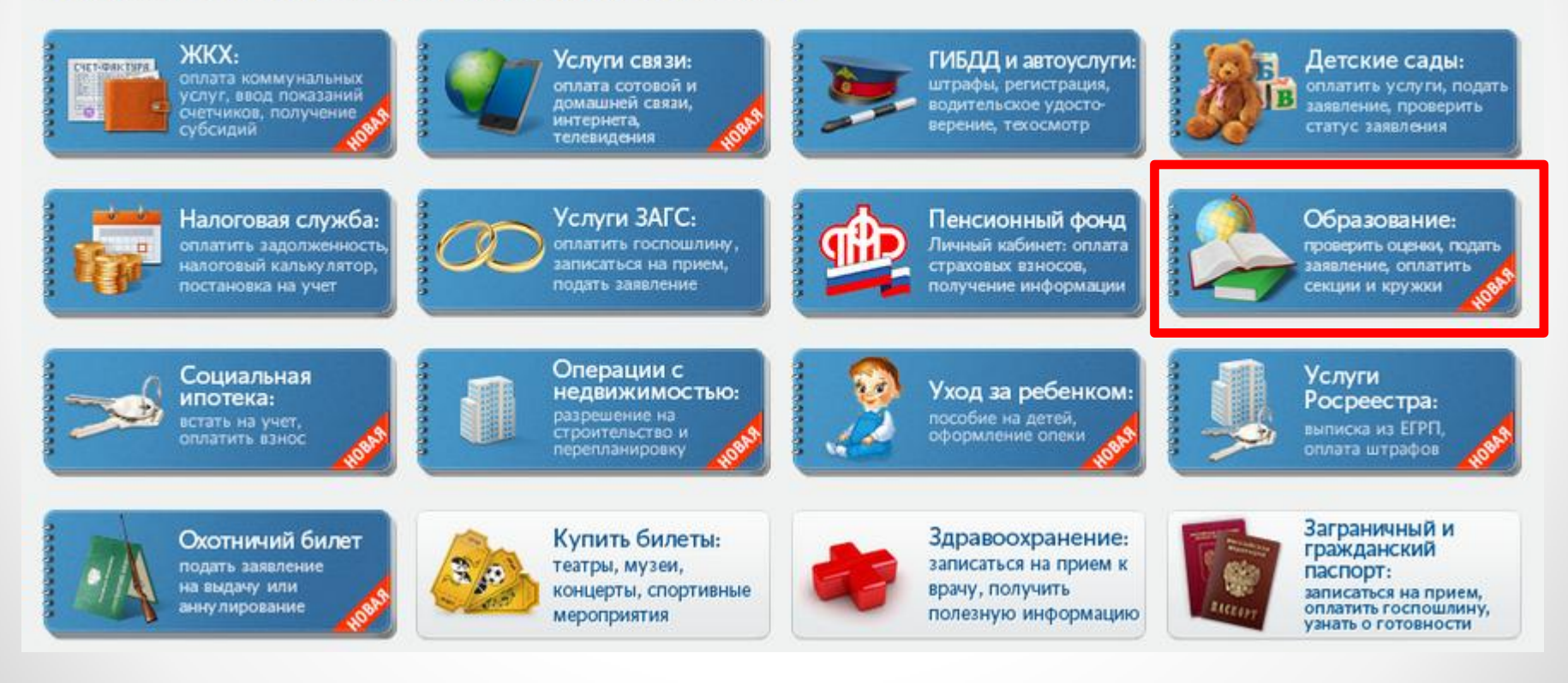

В разделе «Образование» Портала ГМУ необходимо нажать на указанный баннер

Главная / Услуги / Образование

#### Образование

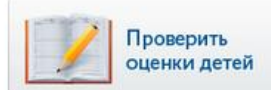

Проверка оценок вашего ребенка, просмотр табеля успеваемости, просмотр графика изменения среднего балла по неделям.

Образовательные учреждения: подача заявления, получение информации муниципальный район и школу. о программах

Подача заявления в Образовательное учреждение на Портале «Электронное образования в РТ». Необходимо выбрать

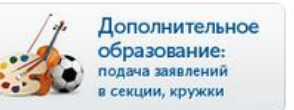

Дополнительное образование:

Подача заявления в учреждения дополнительного образования на Портале «Электронное образования в РТ». Необходимо выбрать муниципальный район, учреждение и секцию/кружок.

Оплата услуг учреждений дополнительного образования.

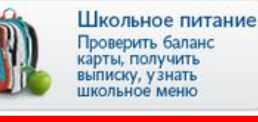

оплата секций и кружков

> Просмотр информации о перечне блюд, входящих в состав школьного меню, проверка баланса образовательной карты, получение выписки по операциям за выбранный период, блокировка и восстановление Образовательной карты.

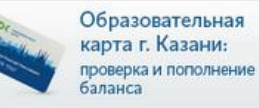

« Назад

Проверка и пополнение баланса Образовательной карты г. Казани.

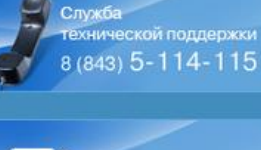

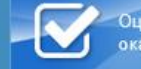

Оценить качество оказания услуг

Как получать sms-уведомления о новых оценках?

После перехода в сервис необходимо ввести лицевой счет, который написан на Образовательной карте и нажать кнопку «Найти»:

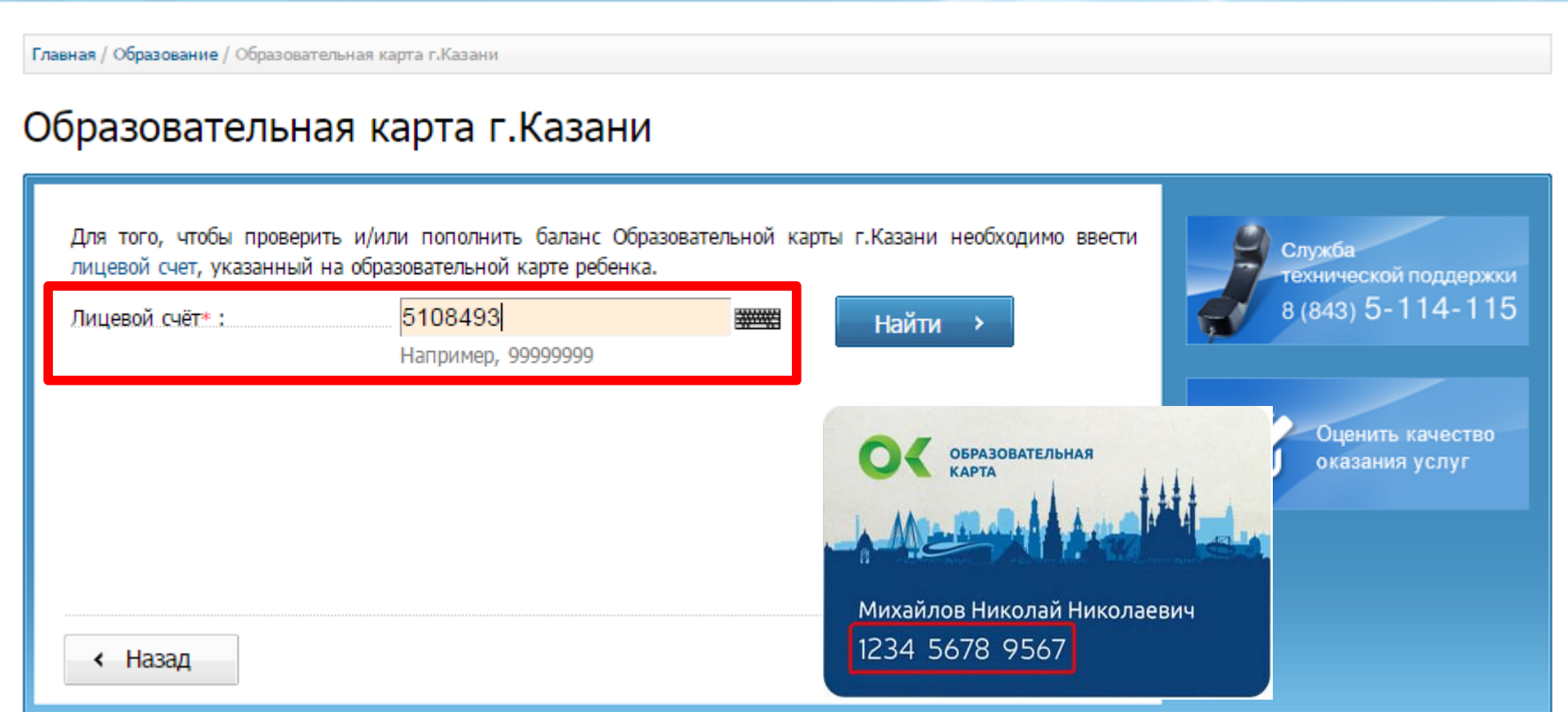

Отображается информация о лицевом счете. Для пополнения баланса необходимо ввести сумму платежа и нажать кнопку «Продолжить»

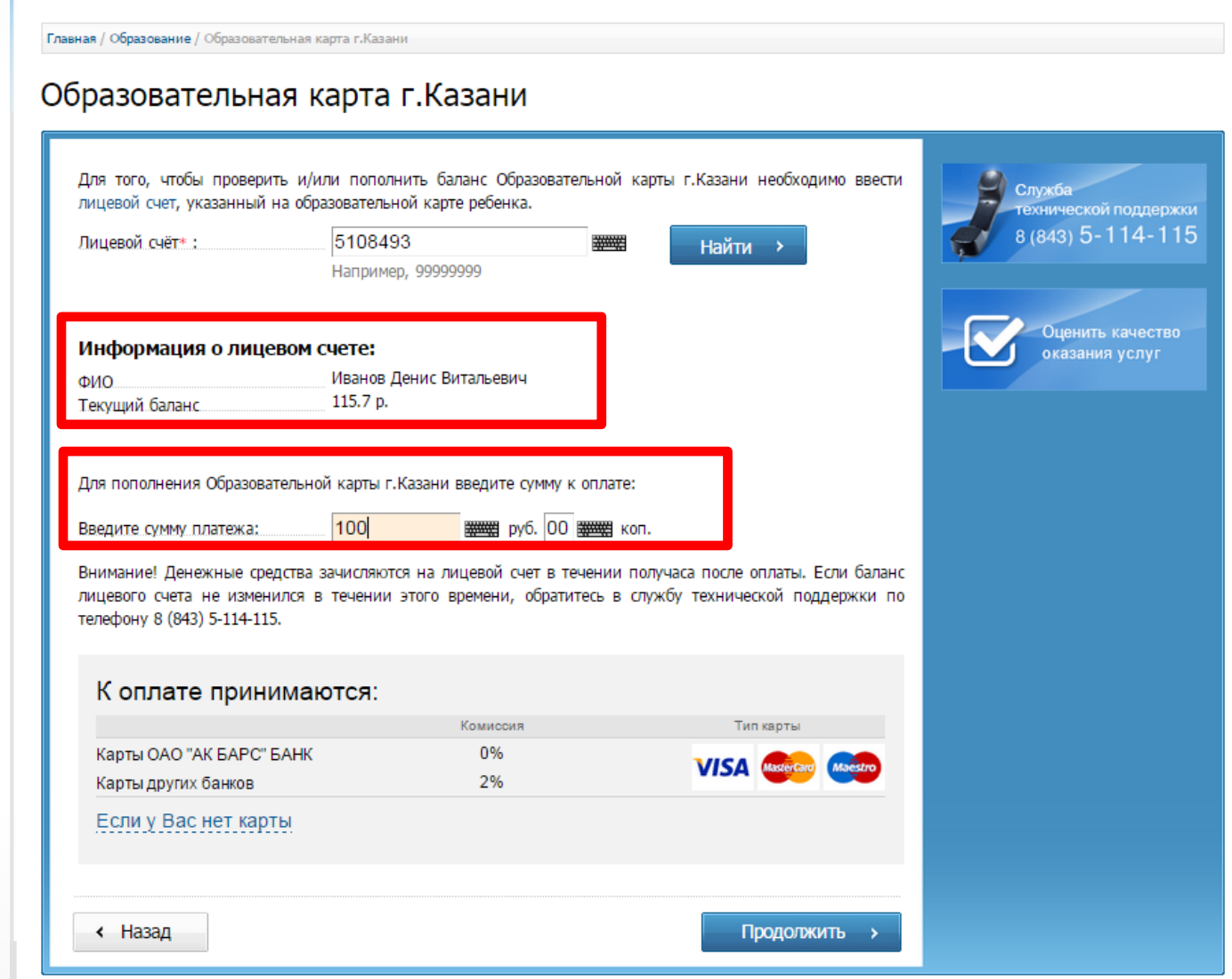

При оплате картами ОАО «АК БАРС» БАНК комиссия не взимается, по иным картам комиссия 2%.

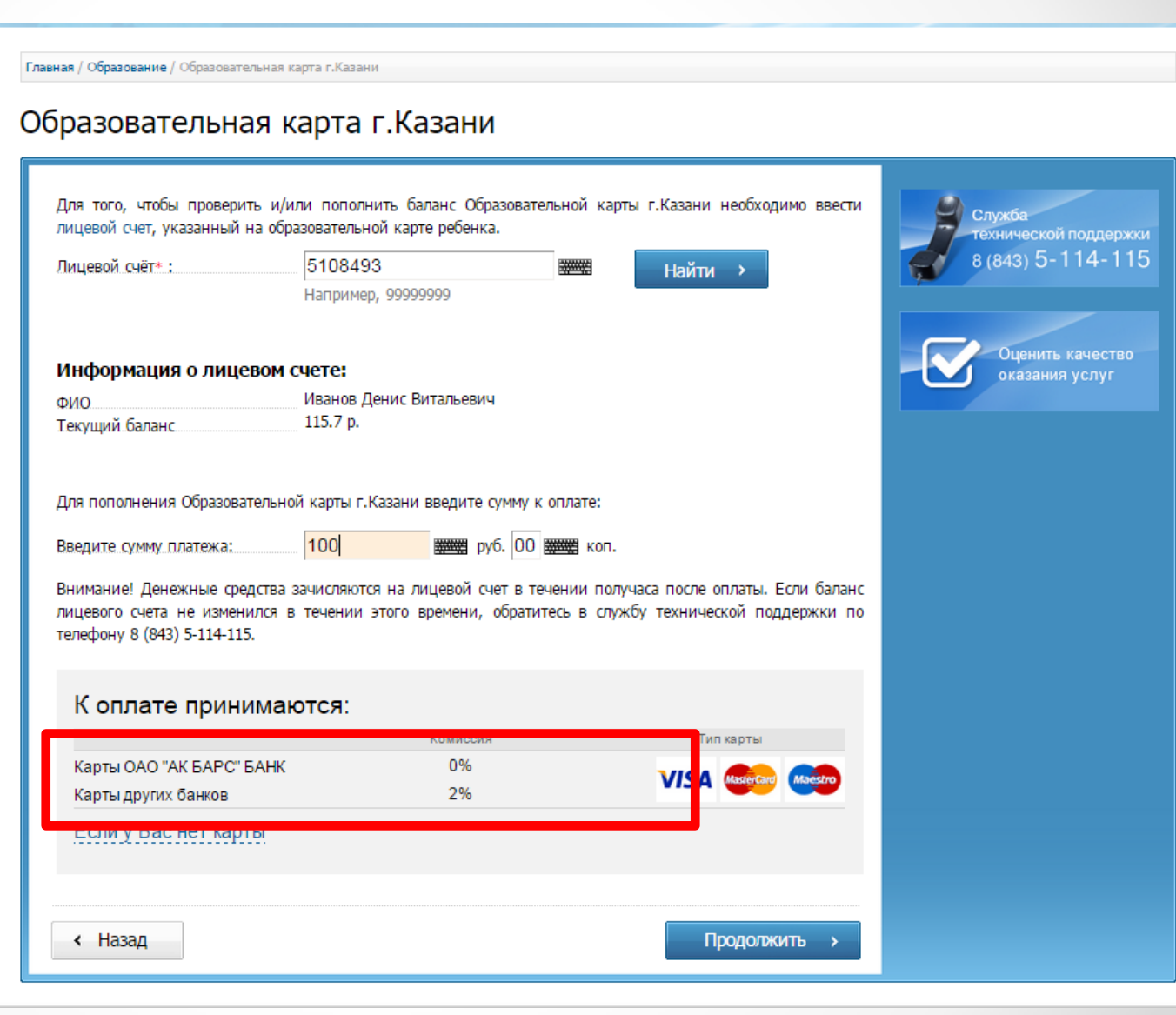

Далее попадаем на стандартную платежную страницу, где необходимо ввести данные о плательщике, ознакомиться с Публичной офертой и перейти к вводу данных карты и оплате:

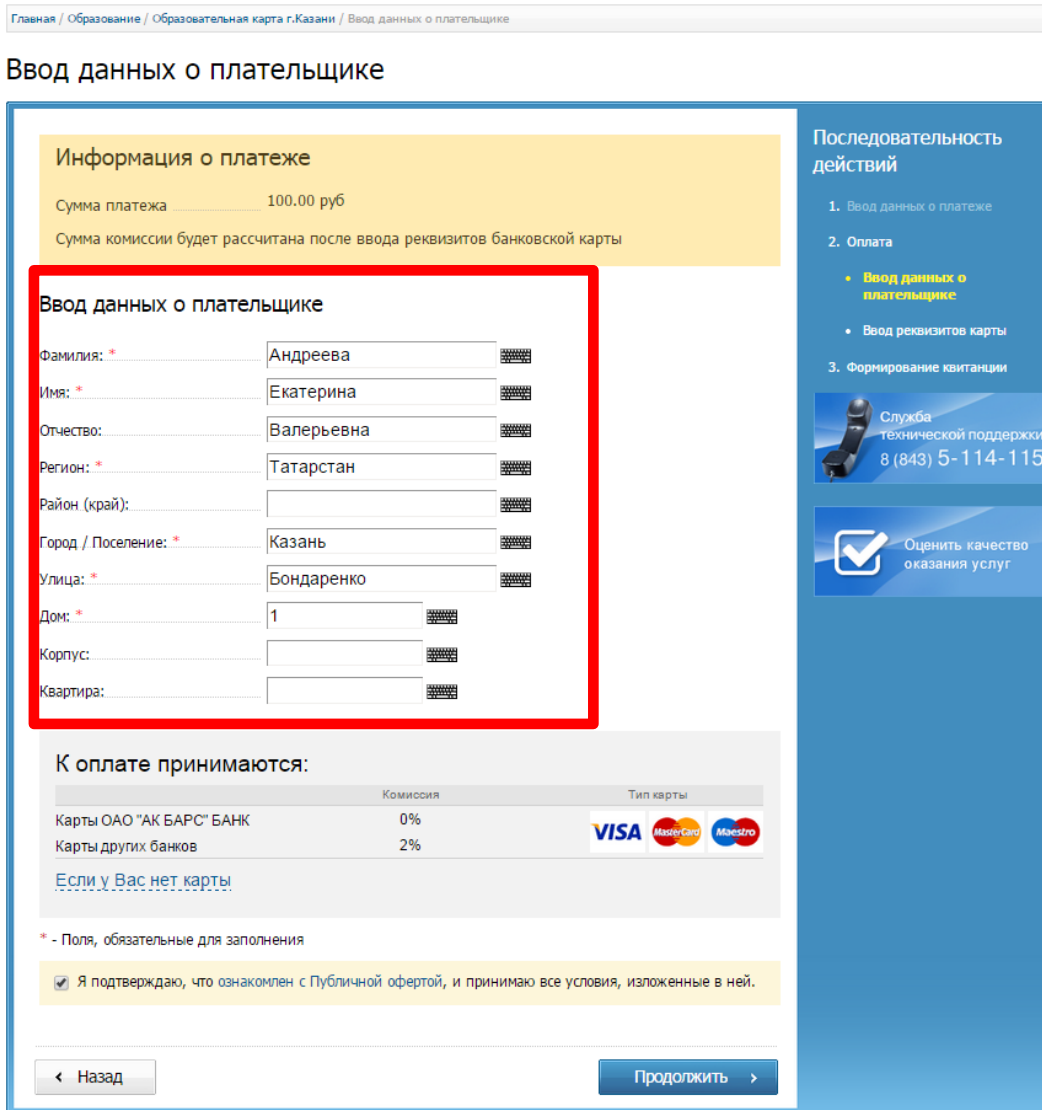